### Análise Exploratória de Dados I

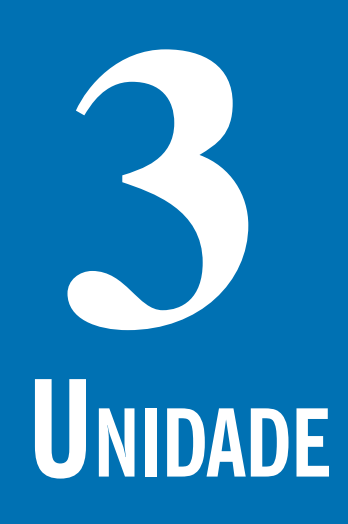

Objetivo

Nesta Unidade você compreenderá a definição de Análise Exploratória de Dados e aprenderá como realizar a descrição tabular e gráfica de conjuntos de dados referentes a variáveis qualitativas e quantitativas.

Período 3 655 de anos de 1950 de anos de 2010 de anos de 2010 de 2010 de 2010 de 2010 de 2010 de 2010 de 2010

#### **O que é análise exploratória de dados?**

Caro estudante,

entendo<br>Cas de<br>Bedeos ! Nas Unidades anteriores estudamos o planejamento de uma pesquisa e as principais técnicas de amostragem. Conforme vimos, independente de os dados terem sido coletados via censo ou amostragem, eles precisam ser interpretados, para atingir os objetivos propostos da pesquisa. O passo inicial para isso é usar os conceitos e as técnicas da Análise Exploratória de Dados para resumir e organizar os dados, de maneira que seja possível identificar padrões e elaborar as primeiras conclusões a respeito da população, isto é, descrever a sua variabilidade.

O primeiro passo da Análise Exploratória de Dados é organizar os dados, para que seja possível resumi-los e, posteriormente, interpretá-los. Para entender esse contexto, é importante relembrar a definição de variável e a sua classificação por nível de mensuração e nível de manipulação, estudadas na Unidade 1.

Ainda nesta Unidade vamos estudar como realizar a análise exploratória de dados através de tabelas e gráficos para cinco casos, tipos de conjuntos de dados: uma variável qualitativa, uma variável quantitativa, duas variáveis qualitativas, uma qualitativa e uma quantitativa e duas quantitativas.

É indispensável que o administrador seja capaz de realizar Análise Exploratória de Dados: sem isso a sua capacidade de tomada de decisões ficará seriamente comprometida.

# **UNIDADE CO**

No passado a Análise Exploratória de Dados era chamada de Estatística

Descritiva, por preocupar-se com a descrição dos dados tão somente.

#### Variáveis estatísticas –

são características que podem ser observadas ou medidas em cada elemento pesquisado, sob as mesmas condições. Para cada variável, para cada elemento pesquisado, em um dado momento, há um e apenas um resultado possível. Fonte: Barbetta (2007).

**3 Análise Exploratória de Dados**, antigamente chamada ape-<br>No passa-<br>Análise Estatística Descritiva, constitui o que a maioria das pesnas de Estatística Descritiva, constitui o que a maioria das pessoas entende como Estatística, e inconscientemente usa no dia a dia. Consiste em **resumir** e **organizar** os dados coletados através de tabelas, gráficos ou medidas numéricas, e, a partir dos dados resumidos, procurar alguma regularidade ou padrão nas observações (**interpretar** os dados). assa-<br>Aná-<br>xplo- a dia.<br>a de de tab

> A partir dessa interpretação inicial é possível identificar se os dados seguem alguns modelos conhecidos, que permitam estudar o fenômeno sob análise, ou se é necessário sugerir um novo modelo. Usualmente a concretização dos objetivos de uma pesquisa passa pela análise de uma ou mais variáveis estatísticas, ou do seu relacionamento.

> O processo da análise exploratória de dados consiste em organizar, resumir e interpretar as medidas das variáveis da melhor maneira possível. Para tanto, é necessário construir um arquivo de dados, que tem algumas características especiais.

#### **Estrutura de um arquivo de dados**

Uma vez disponíveis, os dados precisam ser tabulados, para possibilitar sua análise. Atualmente os dados costumam ser armazenados em meio computacional, seja em grandes bases de dados, programas estatísticos ou mesmo planilhas eletrônicas, sejam oriundos de pesquisa de campo, ou apenas registros de operações financeiras, arquivos de recursos humanos, entre outros. Possuem uma estrutura fixa, que possibilita a aplicação de várias técnicas para extrair as informações de interesse.

As variáveis são registradas nas colunas, e os casos (os elementos da população) nas linhas. As variáveis são as características pesquisadas ou registradas. Imagine a base de dados do Departamento de Administração Escolar (DAE) da Universidade Federal de Santa Catarina (UFSC), que armazena as informações dos acadêmicos, contendo as variáveis, o nome do aluno, a data de nascimento, o número de matrícula, o Índice de Aproveitamento Acumulado (IAA), o Índice de Aproveitamento por Período (IAP) e outras informações, ou uma operadora de cartão de crédito, que armazena as transações efetuadas,

**3** contendo o número do cartão, nome do titular, hora da transação, valor do crédito, bem ou serviço adquirido.

Os casos constituem cada indivíduo ou registro, para a base do DAE, João Ninguém, nasceu em 20 de fevereiro de 1985, matrícula 02xxxxxxx-01, IAA = 3,5, IAP = 6,0. Para a operadora de cartão de crédito, cartão número xxxxxxxxx-84, José Nenhum, R\$200, 14h28min – 11 de dezembro de 2003, supermercado.

Exemplo 1 – A Megamontadora TOYORD regularmente conduz pesquisas de mercado com os clientes que compraram carros zero km diretamente de suas concessionárias. O objetivo é avaliar a satisfação dos clientes em relação aos diferentes modelos, seu *design* e adequação ao perfil do cliente. A última pesquisa foi terminada em julho de 2007: 250 clientes foram entrevistados entre o total de 30.000 que compraram veículos novos entre maio de 2006 e maio de 2007. A pesquisa foi restringida aos modelos mais vendidos, e aos que já estão no mercado há dez anos. As seguintes variáveis foram obtidas:

- z **Modelo comprado**: o compacto Chiconaultla, o sedã médio DeltaForce3, a perua familiar Valentiniana, a van SpaceShuttle ou o luxuoso LuxuriousCar.
- z **Opcionais**: inexistentes (apenas os itens de série); ar-condicionado e direção hidráulica; ar-condicionado, direção hidráulica e trio elétrico; ar-condicionado, direção hidráulica, trio elétrico e freios ABS.
- z **Opinião sobre o** *design*: se os clientes consideram o design do veículo comprado ultrapassado, atualizado, ou adiante dos concorrentes.
- z **Opinião sobre a concessionária onde comprou o veículo (incluindo atendimento na venda, manutenção programada e eventuais problemas imprevistos)**: muito insatisfatória, insatisfatória, não causou impressão, satisfatória, bastante satisfatória.
- z **Opinião geral sobre o veículo adquirido**: muito insatisfeito, insatisfeito, satisfeito, bastante satisfeito.
- z **Renda declarada pelo cliente**: em salários mínimos mensais.
- z **Número de pessoas** geralmente transportadas no veículo.

Trata-se de uma empresa e de uma pesquisa Trata-se

- **Quilometragem** mensal média percorrida com o veículo.
- z **Percepção do cliente** de há quantos anos o veículo comprado teve a sua última remodelação de *design*: em anos completos (se há menos de um ano o entrevistador anotou zero).
- **Idade do cliente** em anos completos.

Imagin<br>
são é<br>
tando<br>
Imho, v Imagine que você é *trainee* da TOYORD. Sua missão é analisar os resultados da pesquisa apresentando um relatório. Dependendo do seu desempenho, você poderá ser contratado definitivamente ou dispensado (sem carta de recomendação). Como deve ser estruturada a base de dados para permitir a análise?

Digamos que você dispõe dos 250 questionários que foram aplicados e irá tabulá-los em uma planilha eletrônica, como o Br.Office Calc®. Há dez variáveis, a base de dados deve ter então dez colunas e 250 linhas (no Calc®, 251, já que a primeira será usada para pôr o nome das variáveis). Veja o resultado com as primeiras linhas (casos) na Figura 16:

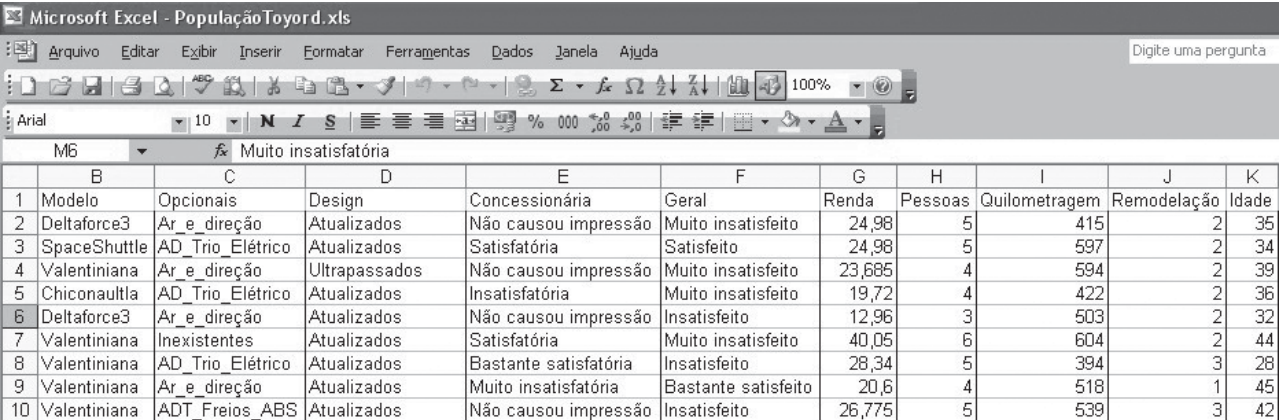

Figura 16: Base de dados da Toyord. Fonte: adaptada pelo autor de Linux (2008).

Veja que cada uma das variáveis é registrada em uma coluna específica, e que nas linhas encontram-se os registros de cada funcio-

Veja a<br>
mais" d<br>
mais" d<br>
d<br>
to servi Veja a seção "Saiba mais" desta Unidade. O arquivo de dados e o texto servirão para as Unidades 3 e 4.

> Distribuições de Frequências – organizações dos dados de acordo com as ocorrências dos diferentes resultados observados. Fonte: Barbetta, Reis e Bornia (2008).

**3** nário. Por exemplo, o respondente 1 adquiriu um modelo Deltaforce3, com os opcionais: ar-condicionado e direção hidráulica e considera o design do veículo atualizado, diz que o atendimento da concessionária onde comprou o veículo não causou impressão, está muito insatisfeito com seu veículo, tem renda mensal de 24,98 salários mínimos (R\$ 9.492,00), costuma levar cinco pessoas no veículo, trafega em média 415 km por mês com esse veículo, crê que a última remodelação foi feita há dois anos e tem 35 anos de idade. Esse raciocínio pode ser estendido para os outros 249 respondentes. Analisando as variáveis isoladamente ou em conjunto podemos atingir os objetivos da pesquisa.

O arquivo de dados mostrado na Figura 16 está disponível no Ambiente Virtual de Ensino-Aprendizagem no formato do Excel® e do Calc®. Juntamente com ele está disponibilizado o texto *Como realizar análise exploratória de dados no Br.Office Calc*®, e como realizar análise exploratória de dados no Microsoft Excel®.

A maioria dos programas estatísticos, gerenciadores de bases de dados e planilhas eletrônicas com capacidade estatística exige que os dados sejam estruturados de acordo com o formato da Figura 16. Podemos ter tantas colunas e linhas quisermos, respeitando, porém, as capacidades dos programas, o Microsoft Excel®, por exemplo, admite 65.000 linhas, o que é suficiente para muitas aplicações.

Uma vez os dados no formato apropriado, especialmente se em meio digital, podemos passar para a etapa de análise. Uma das ferramentas mais úteis para isso é a distribuição de frequências, como veremos a seguir.

#### Distribuição de frequências

O processo de resumo e organização dos dados busca basicamente registrar as ocorrências dos possíveis valores das variáveis que caracterizam o fenômeno, em suma consiste em elaborar **Distribuições de Frequências** das variáveis para que o conjunto de dados possa ser reduzido, possibilitando a sua análise.

A construção da distribuição de frequências exige que os possíveis valores da variável sejam discriminados e seja contado o número de vezes em que cada valor ocorreu no conjunto de dados. Para grandes arquivos de dados tal processo somente é viável utilizando meios computacionais.

ados<br>
vuma<br>
n um<br>
á não<br>
onte: Se alguém diz que 33,33% (percentual) das mulheres de um curso se casaram com professores você poderia ter uma má impressão dessas moças. Mas se alguém diz que das três mulheres (dados brutos) deste curso uma delas casou-se com um professor o efeito já não será tão grande. Fonte: Huff (1992).

Frequência absoluta – registro dos valores da variável por meio de contagem das ocorrências no conjunto de dados. Fonte: Barbetta, Reis e Bornia (2008).

Frequência relativa ou  $percentual$  – registro dos valores da variável por meio de proporção (relativa) ou percentagem (percentual) do total das ocorrências do conjunto de dados. Fonte: Barbetta, Reis e Bornia (2008).

Uma distribuição de frequências pode ser expressa através de tabelas ou de gráficos, que terão algumas particularidades dependendo do nível de mensuração da variável e de quantas variáveis serão analisadas. Vamos ver cinco casos: quando há apenas uma variável qualitativa, quando há apenas uma variável quantitativa, quando há duas variáveis (sendo ambas qualitativas, ambas quantitativas, ou uma qualitativa e a outra quantitativa).

#### Caso de uma variável qualitativa

Usualmente uma variável qualitativa assume apenas alguns valores: basta então discriminá-los e contar quantas vezes eles ocorrem no conjunto. Esta contagem pode ser registrada em números absolutos, **frequência absoluta**, ou em números relativos, **frequência relativa ou percentual**. Ambos os registros devem ser feitos e apresentados: a frequência absoluta permite avaliar se os resultados são sólidos (é temerário tomar decisões com base em pequenas quantidades de dados); já a frequência relativa possibilita comparar os resultados da distribuição de frequências com outros conjuntos de tamanhos diferentes. A distribuição de frequências pode ser apresentada em forma de tabela ou gráfico.

Exemp<br>
em des<br>
nária (<br>
sentar Exemplo 2 – Imagine que você está interessado em descrever a variável opinião sobre a concessionária (vista no exemplo 1), isoladamente, e representar os dados em forma de tabela. Como ficariam os resultados? Saiba que o resultado seria semelhante ao ilustrado no Quadro 2, uma apresentação tabular da variável opinião sobre concessionária.

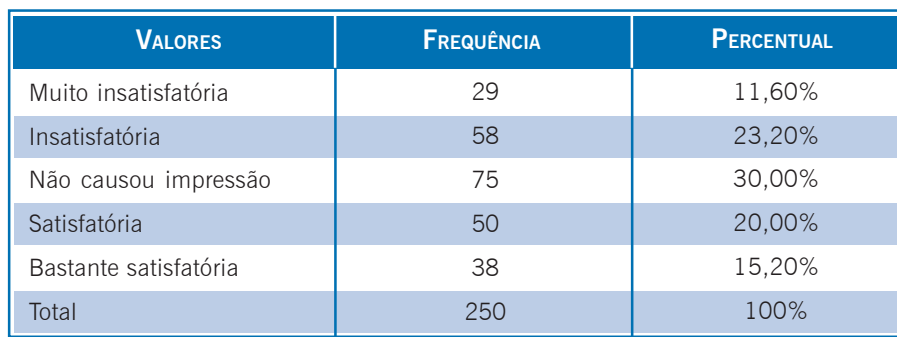

Quadro 2: Opinião dos clientes sobre as concessionárias Toyord. Fonte: elaborado pelo autor.

que as<br>vistas<br>istados<br>atórias. Podemos concluir, neste segundo exemplo, que as concessionárias não são exatamente bem vistas pelos clientes: apenas 35,20% dos entrevistados as consideram satisfatórias ou bastante satisfatórias. Pense que, neste caso, o administrador terá que descobrir as causas de tal resultado e atuar para resolver os problemas.

Podemos aplicar um raciocínio semelhante para as outras variáveis qualitativas e apresentar uma descrição gráfica da distribuição de frequências. Quando a variável é qualitativa podemos usar dois tipos de gráficos: **em barras** ou **em setores**.

No gráfico de barras (Figura 17) em um dos eixos são colocadas as categorias da variável e no outro as frequências ou percentuais de cada categoria. As barras podem ser horizontais ou verticais (preferencialmente estas). Para os dados do segundo exemplo, usando as frequências:

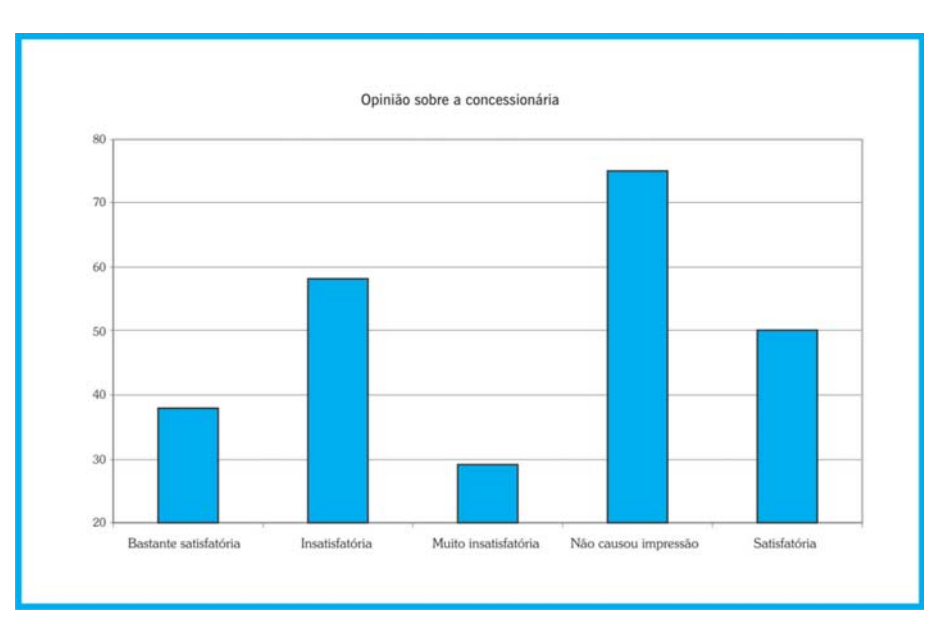

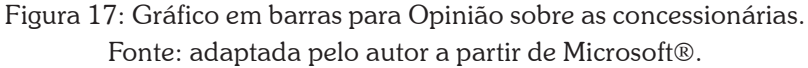

Trata-se da mesma distribuição de frequências observada no Quadro 2. A apreensão da informação, porém, é muito mais rápida através de um gráfico. Percebe-se claramente que a opção "Não causou impressão" apresenta maior frequência.

Cont Contudo, você consegue identificar alguma particularidade neste gráfico? Olhe bem!

A escala começa em 20, não em zero. Sendo assim, as diferenças relativas entre as frequências podem ser distorcidas, o que pode levar a uma interpretação diferente dos resultados: cuidado, portanto, com as escalas dos gráficos. É muito comum vermos erros grosseiros nas escalas de gráficos veiculados na mídia em geral, provavelmente por ignorância, mas devemos estar atentos. Os administradores tomam decisões baseadas na interpretação de gráficos, então estes devem retratar fielmente a realidade. Veja a Figura 18, com a escala correta.

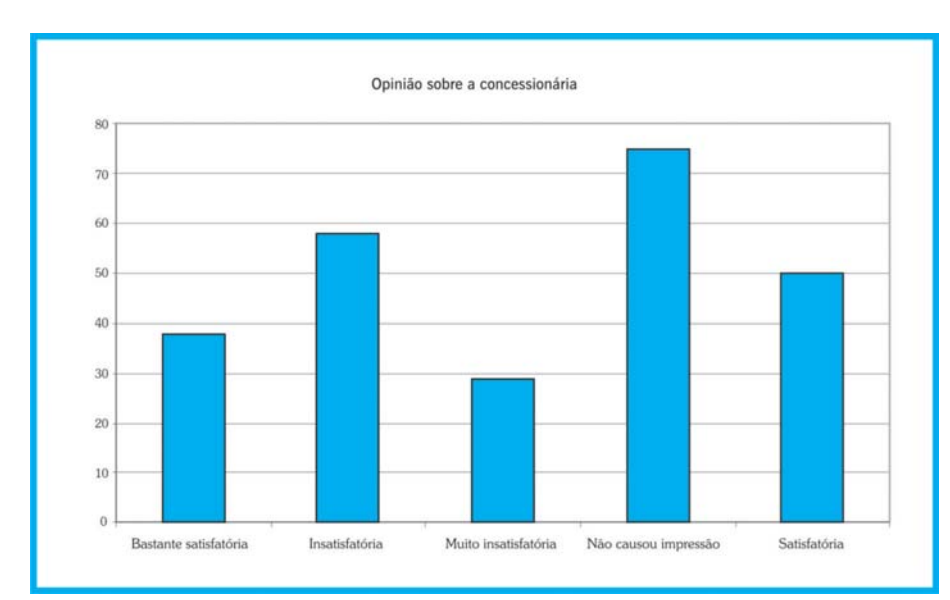

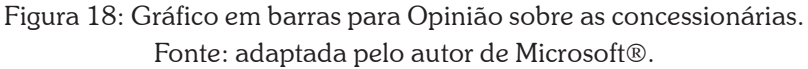

Outro tipo de gráfico bastante utilizado é o gráfico circular, em setores ou em "pizza". Ele é apropriado quando o número de valores da variável qualitativa não é muito grande, mas sua construção é um pouco mais elaborada do que o gráfico de barras. Consiste em dividir um círculo (360º) em setores proporcionais às realizações de cada categoria através de uma regra de três simples, na qual a freqüência total (ou o percentual total 100%) corresponderia aos 360º e a frequência ou a proporção de cada categoria corresponderia a um valor desconhecido em graus.

Graus de uma 
$$
\frac{360^{\circ} \times \text{frequência (proporção) da categoria}}{\text{frequência (proporção) total}}
$$

Observe os valores em graus correspondentes aos resultados do Quadro 3.

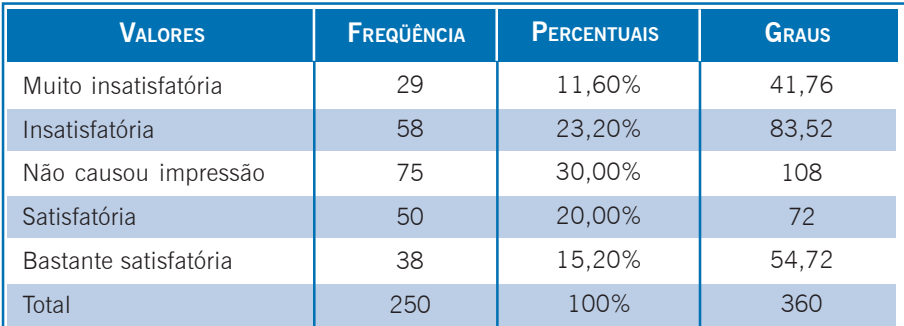

Quadro 3: Opinião dos clientes sobre as concessionárias Toyord. Fonte: elaborado pelo autor.

E o gráfico em setores será conforme apresentado na Figura 19:

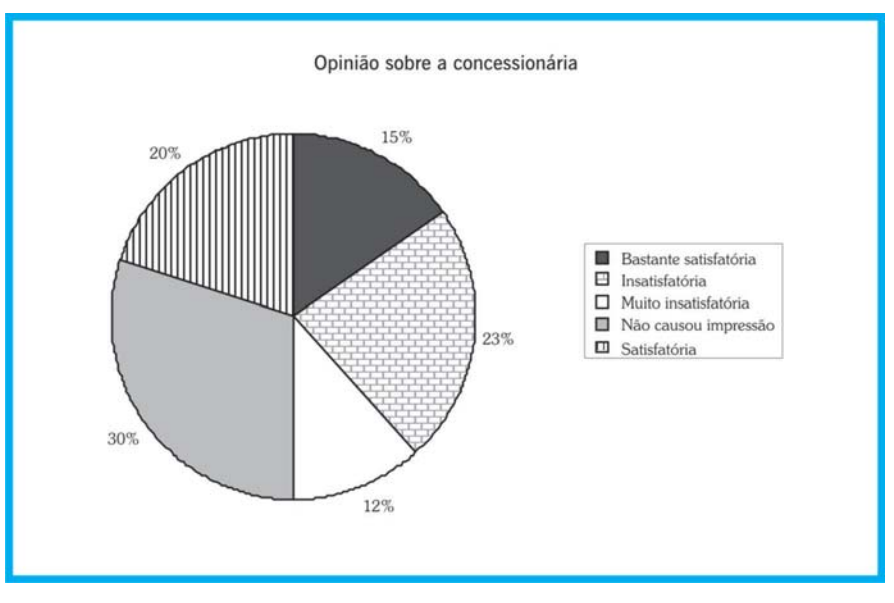

Figura 19: Gráfico em setores para a Opinião sobre as concessionárias Fonte: adaptada pelo autor de Microsoft®.

Pela observação dos percentuais é possível perceber o predomínio da opção "Não causou impressão" com 30% das respostas. Se a variável qualitativa tiver muitos valores (por exemplo, bairros da região metropolitana de São Paulo), o gráfico dificilmente resumirá alguma coisa, pois terá um número excessivo de fatias. Isso também ocorre com variáveis quantitativas, especialmente as contínuas.

#### Caso de duas variáveis qualitativas

O administrador frequentemente precisa estudar o relacionamento entre duas ou mais variáveis, para tomar decisões. Por exem**3** plo, há relação entre o sexo do consumidor e a preferência por um modelo de carro, ou entre a escolaridade do eleitor e o candidato a presidente escolhido, entre outras.

Quando as duas variáveis são qualitativas (originalmente ou quantitativas categorizadas) usualmente é construída uma distribuição conjunta de frequências, também chamada de **tabela de contingências**, ou dupla classificação.

Nela são contadas as frequências de cada cruzamento possível entre os valores das variáveis. A expressão pode incluir o cálculo de percentuais em relação ao total das linhas, colunas ou total geral da tabela. A representação gráfica também é possível. Vamos ver um exemplo.

Para a mesma situação do Exemplo 1. Agora você está interessado em observar relacionamento entre a variável modelo adquirido e a opinião geral do cliente sobre o veículo, e expressa-lo de forma tabular e gráfica.

A variável modelo apresenta cinco resultados possíveis (cinco modelos foram considerados nesta pesquisa), e a variável opinião geral pode assumir quatro resultados (Bastante satisfeito, satisfeito, insatisfeito e muito insatisfeito). Isso significa que podemos ter até 20 cruzamentos possíveis para os quais precisamos contar as frequências. Para grandes bases de dados, mesmo para o nosso exemplo em que há apenas 250 casos, seria um processo tedioso, e sujeito a erros. Portanto, o mais inteligente é utilizar alguma ferramenta computacional, mesmo uma planilha eletrônica como o Microsoft Excel® ou o Br.Office Calc®.

Usando uma ferramenta computacional chegaremos ao Quadro 4.

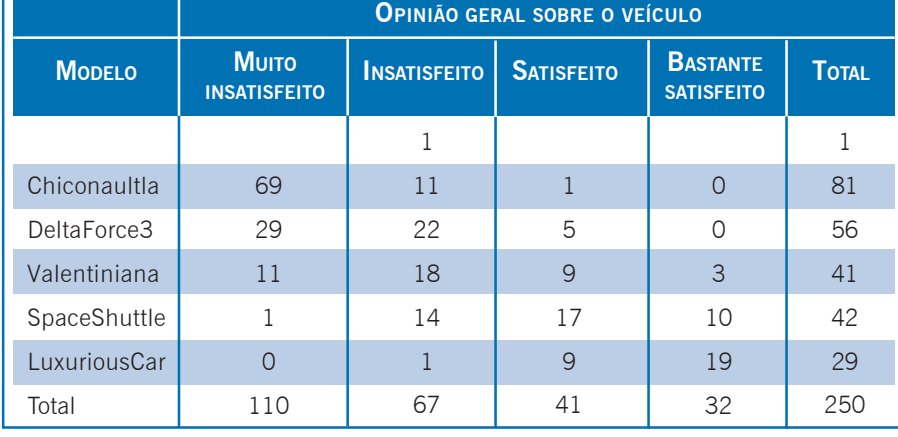

Quadro 4: Tabela de contingências de modelo por opinião geral (apenas frequências). Fonte: elaborado pelo autor.

#### Tabela de contingênci-

as – tabela que permite analisar o relacionamento entre duas variáveis, nas linhas são postos os valores de uma delas, e nas colunas os da outra, e nas células contam-se as frequências de todos os cruzamentos possíveis. Fonte: Barbetta (2007).

Totais marginais – totais das linhas ou das colunas de uma tabela de contingência, permitem avaliar individualmente as variáveis componentes da tabela. Fonte: Bussab e Morettin (2003).

Conforme vimos na Unidade 1

Observe a última coluna e a última linha do quadro acima: são<br>os chamados **totais marginais**, isto é, as frequências dos valores os chamados **totais marginais**, isto é, as frequências dos valores das variáveis Modelo e Opinião geral sobre o veículo, respectivamente. Percebe-se que os modelos Chiconaultla e DeltaForce3 são os mais vendidos, e que as opiniões negativas (muito insatisfeito e insatisfeito) são mais frequentes do que as positivas.

> Além disso, é fácil perceber que as opiniões negativas são as predominantes nos modelos Chiconaultla, DeltaForce3 e em menor grau no Valentiniana. Apenas os modelos SpaceShuttle e LuxuriousCar têm proprietários predominantemente satisfeitos.

> Você deve ter percebido também uma linha com várias células vazias (apenas uma observação na opção insatisfeito). Trata-se de um **dado perdido**: o entrevistado esqueceu de mencionar o modelo adquirido, ou o entrevistador não o registrou durante a realização da pesquisa, ou mesmo houve um erro de digitação. Como a quantidade aqui é muito pequena (1 em 250, 0,4%), não causará grandes problemas. Apenas quando a quantidade ultrapassa 5% da base de dados há motivo para preocupação, pois ou houve muitos erros de digitação na tabulação dos dados, ou o instrumento de pesquisa foi mal projetado, pois muitos elementos da população não forneceram as informações desejadas.

> O Quadro 4 pode ser apresentado de forma gráfica, através de um gráfico de barras múltiplas (Figura 20).

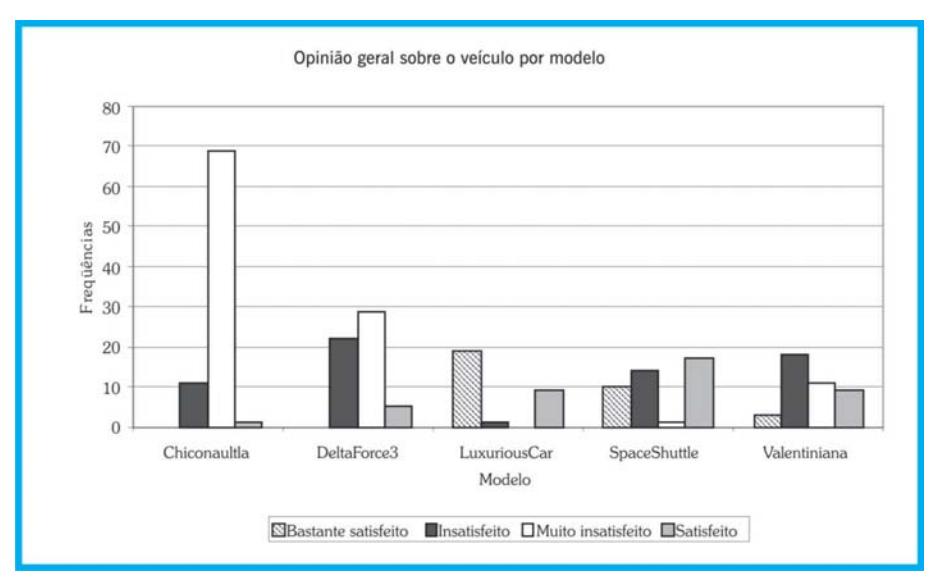

Figura 20: Gráfico de barras múltiplas: Opinião geral por Modelo. Fonte: adaptado pelo autor de Microsoft®.

As frequências absolutas podem ser insuficientes para a interpretação dos resultados, especialmente quando comparando os resultados com outros conjuntos de dados de tamanhos diferentes. Assim, podemos calcular percentuais, em relação aos totais de cada coluna, ou aos totais de cada linha ou ao total geral da tabela. Vamos apresentar apenas um dos percentuais possíveis, em relação aos totais das linhas (maiores detalhes nos textos "Como realizar análise exploratória de dados no Microsoft Excel®" e "Como realizar análise exploratória de dados com o Br.Office Calc®"):

|               | OPINIÃO GERAL SOBRE O VEÍCULO       |                     |                   |                                      |              |
|---------------|-------------------------------------|---------------------|-------------------|--------------------------------------|--------------|
| <b>MODELO</b> | <b>MUITO</b><br><b>INSATISFEITO</b> | <b>INSATISFEITO</b> | <b>SATISFEITO</b> | <b>BASTANTE</b><br><b>SATISFEITO</b> | <b>TOTAL</b> |
| Chiconaultla  | 69<br>85,19%                        | 11<br>13,58%        | 1,23%             | Ω<br>$0,00\%$                        | 81<br>100%   |
| DeltaForce3   | 29<br>51,79%                        | 22<br>39,29%        | 5<br>8,93%        | $\left( \right)$<br>0,00%            | 56<br>100%   |
| Valentiniana  | 11<br>26,83%                        | 18<br>43,90%        | 9<br>21,95%       | 3<br>7,32%                           | 41<br>100%   |
| SpaceShuttle  | 2,38%                               | 14<br>33,33%        | 17<br>40,48%      | 10<br>23,81%                         | 42<br>100%   |
| LuxuriousCar  | ∩<br>0,00%                          | 3,45%               | 9<br>31,03%       | 19<br>65,52%                         | 29<br>100%   |
| Total         | 110<br>44,18%                       | 66<br>26,51%        | 41<br>16,47%      | 32<br>12,85%                         | 249<br>100%  |

Quadro 5: Tabela de contingência de Opinião geral por Modelo (com % por linha).

Fonte: elaborado pelo autor.

r acer-<br>os mo-<br>tenção Vistos os exemplos o que você pode concluir acerca da satisfação dos clientes com relação aos modelos? Qual modelo deveria receber atenção prioritária?

Veja que o cruzamento de duas variáveis qualitativas é atividade corriqueira para o administrador e cada vez mais esse profissional precisa avaliar mais de duas variáveis, o que exige métodos matemáticos sofisticados, implementados computacionalmente. Veremos mais sobre esse tema a seguir.

#### **3** Caso de uma variável quantitativa

A construção das distribuições de frequências para variáveis quantitativas é semelhante ao caso das variáveis qualitativas: relacionar os valores da variável com as suas ocorrências no conjunto de dados, mas apresenta algumas particularidades dependendo se a variável é **discreta** ou **contínua**.

Se a variável for quantitativa discreta, e puder assumir apenas alguns valores, a abordagem será semelhante a das variáveis qualitativas. A diferença reside na substituição de atributos por números, gerando uma **distribuição de frequência para dados não agrupados**. Vamos ver um exemplo.

Exemplo 4 – para a mesma situação do Exemplo 1 –, imagine que você está interessado em descrever a variável número de pessoas usualmente transportadas no veículo, isoladamente, e representar os dados em forma de tabela. Como ficariam os resultados? O resultado seria semelhante ao mostrado no Quadro 6, uma apresentação tabular (em forma de tabela) da variável número de pessoas transportadas.

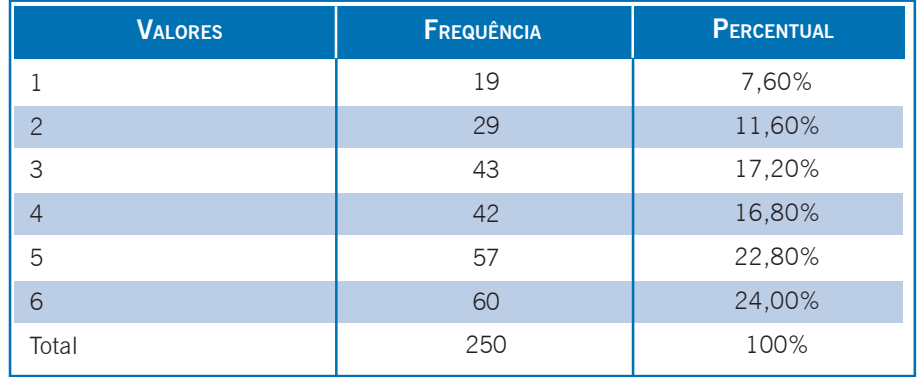

Quadro 6: Número de pessoas usualmente transportadas no veículo. Fonte: elaborado pelo autor.

Pela observação do Quadro 6 podemos concluir que os veículos têm uso predominantemente "familiar" (várias pessoas transportadas usualmente). Sabendo disso o administrador pode decidir por direcionar o marketing ou mesmo a produção de modelos visando o segmento de famílias maiores. Uma abordagem semelhante poderia ser aplicada para as outras variáveis discretas: anos de remodelação e mesmo idade dos consumidores.

que as áreas das barras são proporcionais às frequências de cada valor. Vamos ver (Figura 21): E como r epresentar a distribuição de frequências para variáveis quantitativas discretas graficamente? O Quadro 6 poderia ser representado através de um Histograma, um gráfico de barras justapostas, em presentar a distribuição de frequências<br>eis quantitativas discretas graficamente?<br>, poderia ser representado através de um<br>, um gráfico de barras justapostas, em

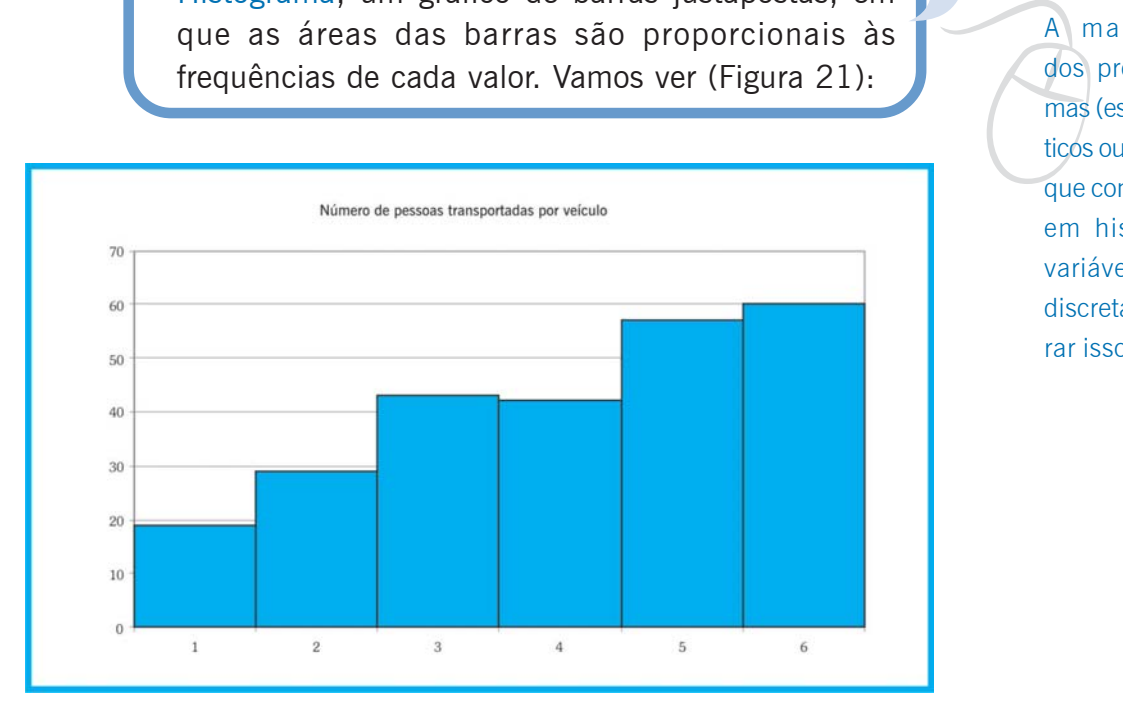

## **UNIDADE 3**

que constroem histogramas para variáveis quantitativas discretas costuma ignorar isso.

A maioria dos programas (estatísticos ou não)

Figura 21: Histograma do Número de pessoas transportadas por veículo. Fonte: adaptada pelo autor de Microsoft®.

> etores?<br>ico em<br>is qua-<br>a apre-Neste caso poderíamos usar o gráfico em setores? A resposta é não, pois formalmente o gráfico em setores deve ser usado apenas para variáveis qualitativas. A interpretação é a mesma, mas a apreensão da informação é mais rápida. Observe que não há problemas com a escala vertical, pois ela começa em zero.

Se a variável quantitativa for contínua o procedimento descrito anteriormente será inviável como instrumento de resumo do conjunto, pois praticamente todos os valores têm frequência baixa, o que resultaria em uma tabela enorme.

Se o conjunto de dados for pequeno, até 100 observações, é possível usar ferramentas gráficas como o diagrama de pontos e o ramo em folhas.

ber". Mais informações veja a seção "Tô a fim de sa-

ber".

Categorização – pro-

cesso pelo qual se transforma uma variável quantitativa em qualitativa, associando atributos a intervalos de valores numéricos, por exemplo, classe A para uma certa faixa de renda familiar. Fonte: elaborado pelo autor.

Distribuição de frequências para dados agrupados – distribuição de frequências na qual os valores da variável são agrupados em faixas de ocorrência, e as frequências contadas para cada faixa, para facilitar o resumo do conjunto de dados, usualmente empregado para variáveis quantitativas contínuas. Fonte: Barbetta, Reis e Bornia (2008).

Se o conjunto for grande, é preciso representar os dados através de um conjunto de faixas de valores mutuamente exclusivas (para que cada valor pertença apenas a uma faixa), que contenha do menor ao maior valor do conjunto: registram-se então quantos valores do conjunto encontram-se em cada faixa. Há duas maneiras de fazer isso:

- z através da **categorização** (recodificação) da variável, por exemplo, todos que ganham até quatro salários mínimos (R\$ 1.680,00) pertencem à classe baixa, todos que ganham entre 4,01 e 20 salários mínimos (até R\$ 8.400,00) pertencem à classe média, e acima disso, pertencem à classe alta, essa abordagem é largamente utilizada na mídia.
- $\bullet$  através de uma distribuição de frequências para da**dos agrupados** (ou agrupada em classes), processo mais elaborado, e mais "estatístico", veremos o procedimento a seguir.

O processo para montagem da distribuição de freqüências para dados agrupados é o seguinte:

- z Determinar o intervalo do conjunto (diferença entre o maior e o menor valor do conjunto).
- z Dividir o intervalo em um número conveniente de classes, onde:  $N^{\circ}$  de classes =  $\sqrt{N^{\circ}}$  de elementos. Neste ponto há grande controvérsia entre os estatísticos, e a fórmula apresentada é apenas uma das opções possíveis. Admite-se que o número mínimo de classes seja igual a 5 e o máximo 20, mas se aceita uma definição arbitrária neste intervalo.
- z Estabelecer as classes com a seguinte notação:
	- Li limite inferior Ls limite superior;
	- Li |-- Ls limite inferior incluído, superior excluído; e
	- Li |--| Ls ambos incluídos.

Determinar as freqüências de cada classe.

Determinar os pontos médios de cada classe através da média dos dois limites (serão os representantes das classes).

B Vamos ver exemplos de ambas as abordagens.

v A resolução passo a passo deste problema está na seção "Saiba mais" desta Unidade, que explica como realizar análise exploratória de dados no Excel. Aqui apresentaremos apenas os resultados finais.

**UNIDADE**

**3** Exemplo 5 – para a mesma situação do Exemplo 1 –, imagine que você está interessado em descrever a variável renda dos consumidores, isoladamente, e representar os dados em forma de tabela. Como ficariam os resultados nos seguintes casos:

- a) Se optássemos por categorizar a variável da seguinte forma: todos que ganham até quatro salários mínimos (R\$ 1.680,00) pertencem à classe baixa, todos que ganham entre 4,01 e 20 salários mínimos (até R\$ 8.400,00) pertencem à classe média, e acima disso pertencem à classe alta?
- b) Se optássemos por uma distribuição de frequências para dados agrupados?

No caso do item a, a categorização levará à criação de uma nova variável, agora qualitativa, permitindo uma abordagem semelhante a que vimos anteriormente. No Quadro 7 e na Figura 22 estão os resultados: tabela de frequências e gráfico em setores.

| <b>VALORES</b>                      | <b>FREQUÊNCIA</b> | <b>PERCENTUAL</b> |  |
|-------------------------------------|-------------------|-------------------|--|
| Classe baixa (até 2 s.m.)           |                   | 0.8%              |  |
| Classe média (entre 2,01 e 20 s.m.) | 104               | 41,6%             |  |
| Classe alta (acima de 20 s.m.)      | 144               | 57,6%             |  |
| Total                               | 250               | 100%              |  |

Quadro 7: Renda categorizada em classe social. Fonte: elaborado pelo autor.

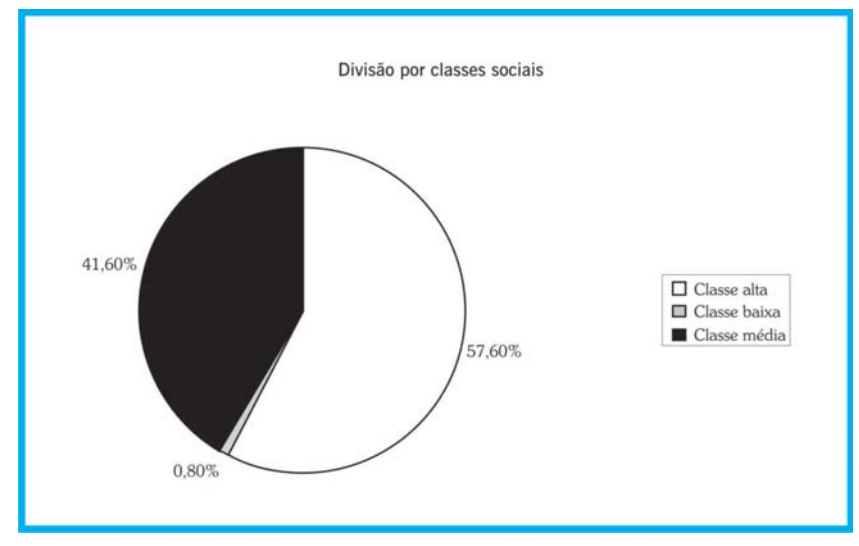

Figura 22: Gráfico em setores para a Renda categorizada em classes. Fonte: adaptada pelo autor de Microsoft®.

Esses valores foram<br>obtidos no arquivo de<br>dados citado no início<br>desta Unidade obtidos no arquivo de dados citado no início desta Unidade

Observe que perdemos informação sobre os dados originais de renda ao fazer a categorização. A interpretação é relativamente simrenda ao fazer a categorização. A interpretação é relativamente simples: a maioria absoluta (mais de 50%) dos clientes da montadora pode ser considerada de classe alta (renda superior a 20 salários mínimos mensais). A grande discussão que surge neste caso é quem define o que é classe baixa, média ou alta (ou A, B, C, D e E). Uma sugestão é utilizar a classificação do IBGE.

Passando para o item b, devemos seguir os passos:

- $\bullet$  Intervalo = Maior Menor = 86,015 1,795 = 84.22 (a maior renda é de 86,015 salários mínimos e a menor de 1,795, as classes devem englobar do menor ao maior valor).
- $\bullet$  N° de classes =  $\sqrt{N^{\circ}}$  de elementos =  $\sqrt{250}$  = 15,81  $\approx$  16. Por esse expediente deveríamos usar 16 classes. Porém, conforme foi dito anteriormente, o número de classes pode ser definido de forma arbitrária: para simplificar nosso problema vamos usar cinco classes.

Amplitude das classes =  $86,015/5 = 16,844$  (valor exato)

A amplitude das classes pode ser ligeiramente maior do que a obtida acima, poderíamos, novamente procurando a simplificação do problema, usar amplitude igual a 16,85. Se a amplitude não for um valor exato, deve sempre ser arredondado para cima, garantindo que as classes conterão do menor ao maior valor. As classes podem então ser definidas

• Classes:

1,795|-18,645 18,645|- 35,495 35,495|- 52,345 52,345|- 69,195 69,195|- 86,045

(neste caso o ponto inicial foi o próprio menor valor do conjunto, poderia ser outro valor conveniente abaixo do menor valor).

z Pontos médios de cada classe: (limite inferior + limite superior)/2

(os pontos médios calculados estão no quadro abaixo)

z Frequências de cada classe (Quadro 8):

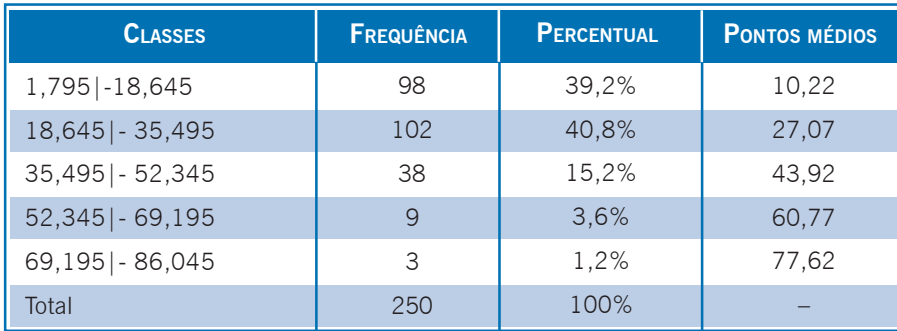

Quadro 8: Renda agrupada em classes. Fonte: elaborado pelo autor.

Observe que perdemos informação sobre o conjunto original: sabemos que há 98 pessoas com renda entre 1,795 e 18,645 salários mínimos, mas não se mais quais são os seus valores exatos, ou seja, as frequências das classes passam a ser as frequências dos pontos médios. Podemos afirmar que quase 80% dos clientes têm renda até 35,495 salários mínimos.

O Quadro 8 também pode ser representado através de um histograma, (Figura 23) uma vez que a variável permanece sendo formalmente quantitativa. Mas o histograma para uma tabela de dados agrupados é um pouco diferente do visto anteriormente. O número de barras é igual ao número de classes. Cada barra é centrada no ponto médio de cada classe, e o ponto inicial de cada barra é o limite inferior da classe, e o ponto final é o limite superior.

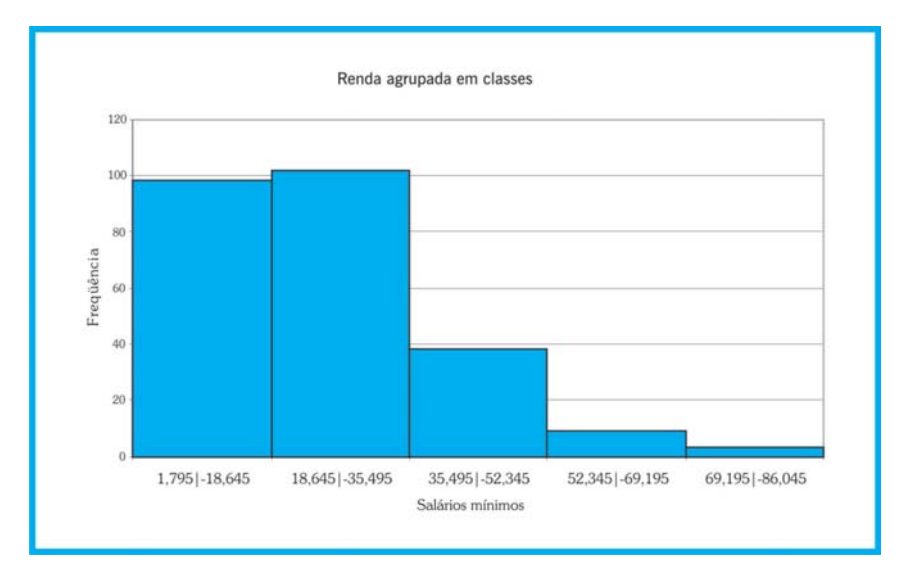

Figura 23: Histograma para renda agrupada em classes. Fonte: adaptada pelo autor de Microsoft®.

A tendência atual é<br>NÃO CALCULAR me-<br>didas estatísticas com<br>base em tabelas de NÃO CALCULAR medidas estatísticas com base em tabelas de dados grupados.

Correlação – medida de associação entre duas variáveis quantitativas. Fonte: Barbetta, Reis e Bornia (2008).

Reveja as definições de<br>variáveis na Unidade<br>1. variáveis na Unidade 1.

Note que a interpretação é mais direta quando observamos o gráfico apresentado na Figura 23.

Mas aqui surge um fato interessante. Parece haver contradição com a interpretação do item a, pois concluímos que a maioria absoluta dos clientes é de classe alta. Isso ocorre devido à definição arbitrária das classes, e a ainda mais arbitrária definição de classes baixa, média e alta. Pense em como você resolveria essa contradição.

O agrupamento em classes apresenta algumas desvantagens, além da já citada perda de informação sobre o conjunto original.

Os pontos médios nem sempre são os representantes mais fiéis das classes. Para uma grande quantidade de dados existe uma maior probabilidade de que estas estimativas correspondam exatamente aos verdadeiros valores. Outro problema são as medidas estatísticas calculadas com base na distribuição de frequências para dados agrupados: serão apenas estimativas dos valores reais devido à perda de informação referida acima.

Agor<br>
entre Agora vamos ver como analisar o relacionamento entre duas variáveis quantitativas.

#### Caso de duas variáveis quantitativas

Muitas vezes também estamos interessados em avaliar o relacionamento entre variáveis quantitativas, sejam elas discretas ou contínuas.

Basicamente, há interesse em, a partir de dados, verificar **se** e **como** duas variáveis quantitativas relacionam-se entre si em uma população, ou seja, avaliar se há correlação entre elas, e avaliar a força e a direção (se elas caminham na mesma direção ou em direções opostas) dessa correlação, caso ela exista.

Uma das variáveis é chamada de independente. Essa pode ser uma variável que o pesquisador manipulou para observar o efeito em outra, ou alguma cuja medição possa ser feita de maneira mais fácil ou precisa, sendo então suposta sem erro.

Há uma outra variável, chamada de dependente, seus valores são resultado da variação dos valores das variáveis independentes.

Por exemplo, pode haver correlação entre o pluviosidade mensal (em mm) em Florianópolis e o número de ratos exterminados por mês na cidade de Sidney, na Austrália, mas seria um pouco forçado imaginar que uma coisa "causou" a outra. É necessário usar bom senso.

Em outro caso, ao avaliarmos o relacionamento entre renda mensal em reais e área em m² da residência de uma família, esperamos um relacionamento positivo entre ambas: para maior renda (independente), esperamos maior área (dependente).

Para que seja possível avaliar o relacionamento entre duas variáveis (neste caso quaisquer, não apenas quantitativas) os dados devem provir de **observações emparelhadas** e em condições semelhantes. Ao avaliar a correlação existente entre a altura e o peso de um determinado grupo de crianças, por exemplo, o peso de uma determinada criança deve ser medido e registrado no mesmo instante em que é medida e registrada a sua altura. Renda e área da residência da mesma família, no mesmo momento.

Se estivermos analisando duas variáveis quantitativas, cujas observações constituem pares ordenados, chamando estas variáveis de **X** (independente) e **Y** (dependente), podemos plotar o conjunto de pares ordenados (x,y) em um diagrama cartesiano, que é chamado de **Diagrama de Dispersão**. Atualmente isso pode ser feito com aplicativos computacionais, até mesmo uma planilha eletrônica como o Br.Office Calc® ou Microsoft Excel®.

D. Através do diagrama de dispersão podemos ter uma ideia inicial de como as variáveis estão relacionadas: a direção da correlação (isto é, quando os valores de **X** aumentam, os valores de **Y** aumentam também ou diminuem), a força da correlação (em que "taxa" os valores de **Y** aumentam ou diminuem em função de **X**) e a natureza da correlação (se é possível ajustar uma reta, parábola, exponencial aos pontos).

Observações emparelhadas – medidas de duas ou mais variáveis que foram realizadas na mesma unidade experimental/ amostral, no mesmo momento. Fonte: elaborado pelo autor.

Saiba<br>
"Como"<br>
explora<br>
Br.Offic Saiba mais nos textos "Como realizar análise exploratória de dados no Br.Office Calc" e "Como realizar análise exploratória de dados no Microsoft Excel".

Para esclarecer vamos ver um exemplo.

**UNIDADE CO** 

Neste caso, uma empresa agroindustrial processa soja para<br>obter óleo. A direção quer estudar o relacionamento entre o valor da obter óleo. A direção quer estudar o relacionamento entre o valor da soja (em dólares por tonelada) na bolsa de cereais de Chicago e a cotação da ação da empresa (em dólares) na bolsa de Nova Iorque. Para tanto coletou um conjunto de 400 pares de observações, e plotou o diagrama de dispersão exposto na Figura 24:

> Observando o diagrama (Figura 24) é possível afirmar que o relacionamento entre as variáveis é fortemente linear?

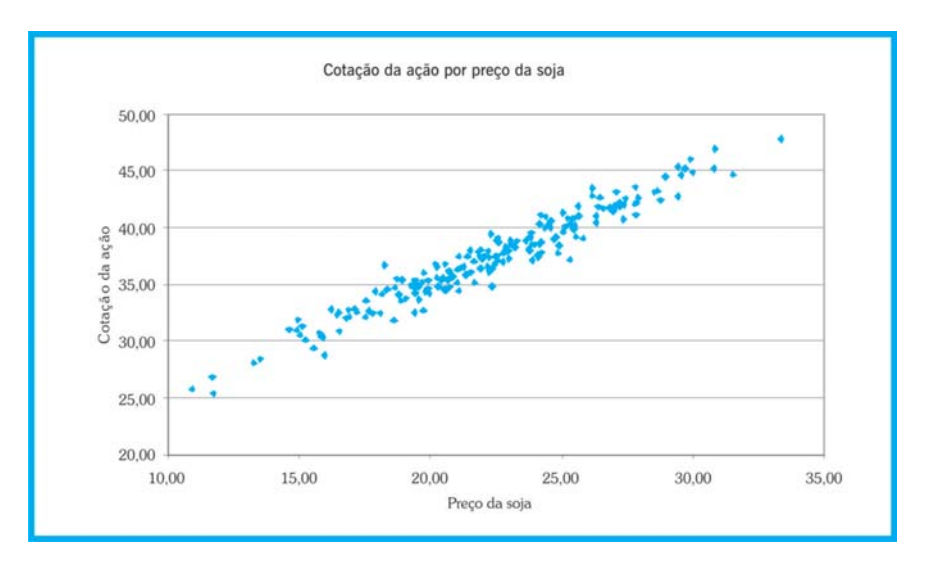

Figura 24: Diagrama de dispersão de Cotação da ação por Preço da soja. Fonte: adaptada pelo autor de Microsoft® (2003).

A correlação entre as variáveis é claramente positiva: maiores valores de preço da soja correspondem a maiores valores de cotação da ação, o que parece plausível. A correlação parece ser muito forte, pois os pontos estão muito próximos. Quanto à natureza, é possível observar que seria possível ajustar uma reta entre os pontos. Portanto, concluímos que o relacionamento entre as variáveis é fortemente linear. Poderíamos então obter a equação da reta, para, a partir dos valores da soja, prever a cotação da empresa agroindustrial.

Se uma das variáveis quantitativas for o tempo (medido em anos, meses, semanas, dias, trimestres) teremos uma série temporal.

Você já deve ter visto em algum lugar uma tabela ou gráfico mostrando evolução do PIB do Brasil ao longo dos anos, ou a evolução da população de um país, ou mesmo os percentuais de intenção de voto dos candidatos a presidente a cada pesquisa eleitoral. O objetivo da análise de uma série temporal é identificar a existência de padrões que nos auxiliem a tomar decisões.

Série temporal – conjunto de observações de uma variável quantitativa, ordenado no tempo (diário, semanal, mensal, anual). Fonte: Moore, McCabe, Duckworth e Sclove (2006).

p as-<br>extre-<br>caso<br>lidar<br>prais. Em Saiba mais vamos apresentar algumas referências sobre o assunto, que serão extremamente úteis, caso você tenha que lidar com séries temporais.

Vamos agora ao último caso desta Unidade muito Vamos agora ao último caso desta Unidade muito importante para o administrador, pois é bastante comum ele ter que estudar o relacionamento entre uma variável qualitativa e outra quantitativa. comum ele ter que estudar o relacionamento entre uma variável qualitativa e outra quantitativa.

#### Caso de uma variável qualitativa e uma quantitativa

Usualmente pressupõe-se que analisaremos a variável quantitativa em função dos valores da variável qualitativa, visto que esta última costuma ter menos opções o que simplificaria o processo e permitiria resumir mais os dados.

Na Unidade 1 falamos sobre classificação das variáveis por nível de manipulação, em independente e dependente. Se estivermos estudando duas variáveis, uma qualitativa e outra quantitativa, a qualitativa será considerada independente (ou de agrupamento) e a quantitativa a dependente. Vejamos dois exemplos rápidos.

Imagine que você está realizando uma pesquisa experimental. Há interesse em avaliar a resposta a um medicamento contra o diabetes, que deveria reduzir o nível de glicose no sangue dos indivíduos portadores da doença. Para testar a eficiência do medicamento você realiza um experimento, sorteando dois grupos de voluntários, um grupo receberá o medicamento e o outro o placebo durante um período de tempo. Ao final do experimento os níveis de glicose dos indivíduos dos dois grupos são medidos para avaliar se no grupo que recebeu o medicamento eles sofreram redução significativa. Há duas variáveis, a independente, grupo de indivíduos, com dois valores (grupo tratado e grupo placebo), qualitativa, e a dependente, nível de glicose no sangue, quantitativa. Neste caso a definição de variável independente como a que é manipulada para causar um efeito na dependente é aceitável.

Em outra situação, em uma pesquisa de levantamento, a variável independente seria meramente uma variável de agrupamento, para categorizar a variável dependente. Vamos ver um exemplo a respeito.

Para a mesma situação do Exemplo 1. Neste caso, gostaríamos de avaliar se existe algum relacionamento entre a renda do consumidor e o modelo adquirido. Espera-se que exista tal relacionamento, pois os modelos Chiconaultla e DeltaForce3 são os mais baratos, e o sofisticado LuxuriousCar é o mais caro de todos.

Neste caso, podemos obter distribuições de frequências da va-<br>riável Renda para cada valor da variável Modelo. Seria uma situação riável Renda para cada valor da variável Modelo. Seria uma situação semelhante a do item b do Exemplo 4, mas agora com cinco tabelas, uma para cada opção de Modelo.

> Muito Importante! Se optarmos por agrupamento em classes, todas as tabelas precisam ter o mesmo número de classes, e as mesmas amplitudes de classe, para que possamos comparar os grupos. No nosso caso, vamos usar as classes obtidas no item b do Exemplo 4 para as cinco tabelas:

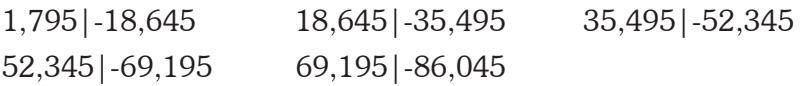

Basta, então, ordenar as rendas em função dos modelos e contar as frequências em cada modelo, resultando os dados ilustrados no Quadro 9:

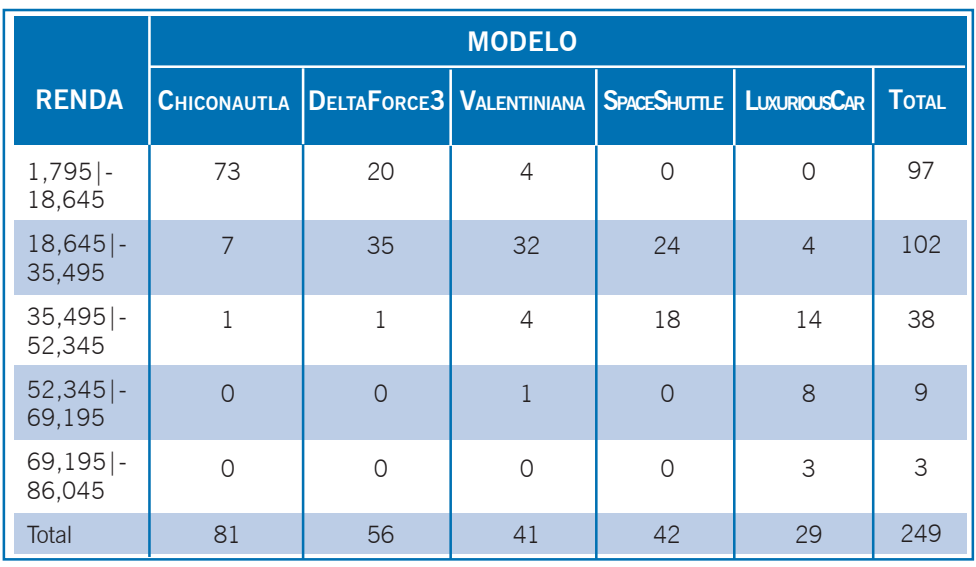

Quadro 9: Distribuições de frequências de Renda agrupadas em classe por Modelo. Fonte: elaborado pelo autor.

Observe a semelhança da tabela mostrada no Quadro 9 com aquela do Quadro 8. Da mesma forma que lá fizemos, é possível calcular percentuais em relação aos totais das linhas, colunas ou total geral.

Podemos perceber que o relacionamento esperado entre as variáveis foi confirmado: para os modelos mais baratos a renda mais alta está na classe de 35,495 a 52,345 salários mínimos; já os clientes do modelo mais caro (LuxuriousCar) estão nas classes mais altas.

a ta-<br>dado<br>to no<br>movi-Há 249 dados na tabela porque o dado perdido (descoberto no Quadro 5) foi removido do conjunto.

A tabela do Quadro 9 poderia ser expressa através de um grá-<br>n **histograma categorizado**. Infelizmente tal gráfico não pode fico, um **histograma categorizado**. Infelizmente tal gráfico não pode ser feito em uma planilha eletrônica (como o Br.Office Calc®) sem consideráveis manipulações. Mas, através de um *software* estatístico, no nosso caso o Statsoft Statistica 6.0®, isso é possível (Figura 25):

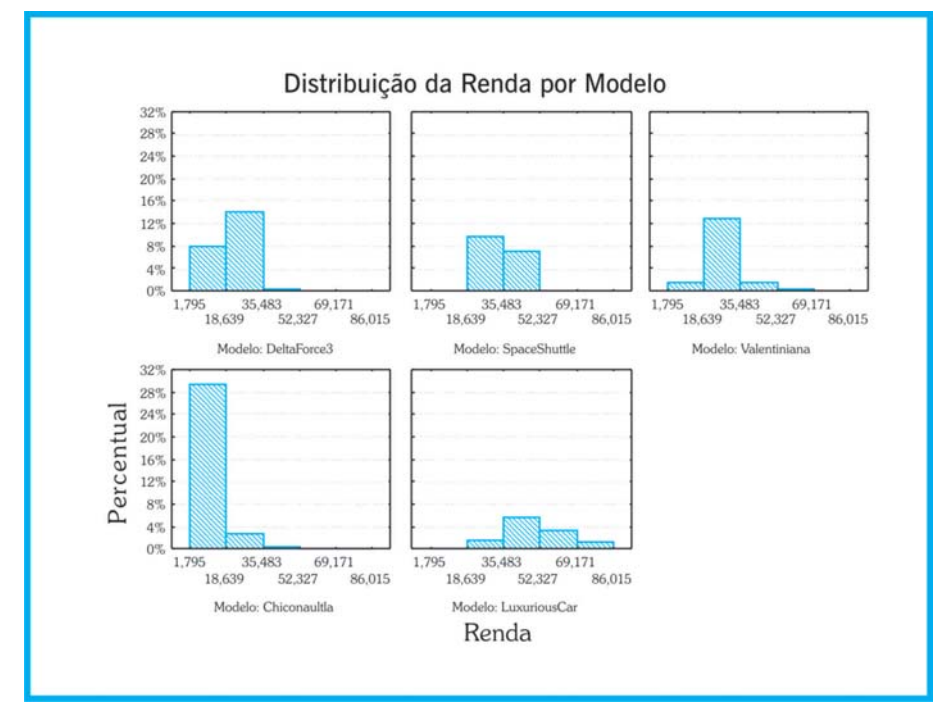

Figura 25: Histograma categorizado da Renda por Modelo adquirido. Fonte: adaptada pelo autor de Statsoft® (2004).

Observe que o *software* dividiu a variável renda em cinco classes também, mas com limites ligeiramente diferentes dos nossos. Além disso, optamos por apresentar os resultados em percentuais relativos ao total dos dados (249). A interpretação é semelhante à da tabela.

Na prática, o mais comum quando analisamos uma variável quantitativa em função de uma qualitativa é calcular medidas de síntese daquela para cada grupo definido pelos valores desta. A partir dos resultados é possível verificar se existe relacionamento entre as variáveis. Veremos na Unidade 4 as medidas de síntese.

#### Saiba mais...

Sobre correlação entre variáveis (quantitativas): BARBETTA, Pedro A. *Estatística Aplicada às Ciências Sociais*. 7. ed. Florianópolis: Ed. da UFSC, 2007. Capítulo 13.

**UNIDADE 3**

Sobre correlação entre variáveis (quantitativas): MOORE, David S.; McCABE, George P.; DUCKWORTH, William M.; SCLOVE, Stanley L. *A prática da estatística empresarial*: como usar dados para tomar decisões. Rio de Janeiro: LTC, 2006. Capítulo 2.

Sobre análise de séries temporais: LEVINE, David M.; STEPHAN, David; KREHBIEL, Timothy C.; BERENSON, Mark L. *Estatística*: Teoria e Aplicações – Usando Microsoft Excel em Português. 5. ed. Rio de Janeiro: LTC, 2005. Capítulo 13.

Sobre análise de séries temporais: STEVENSON, Willian J. *Estatística Aplicada à Administração*. São Paulo: Harbra, 2001. Capítulo 16.

Sobre como realizar as análises descritas nesta Unidade e na Unidade 4 através do Microsoft Excel® consulte "Como realizar análise exploratória de dados no Microsoft Excel®", disponível no ambiente virtual assim como o arquivo de dados usado nos exemplos apresentados.

Sobre como realizar as análises descritas nesta Unidade e na Unidade 4 através do Br.Office Calc® consulte "Como realizar análise exploratória de dados com o Br.Office Calc®" disponível no ambiente virtual assim como o arquivo de dados usado nos exemplos apresentados.

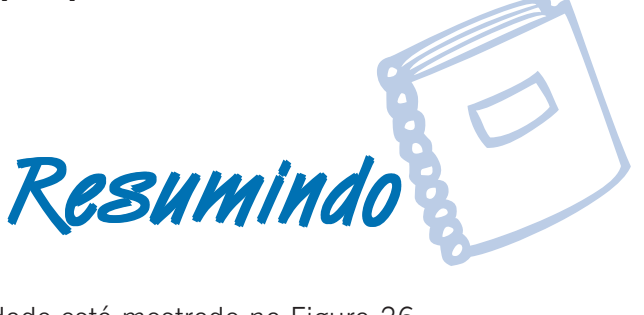

O resumo desta Unidade está mostrado na Figura 26:

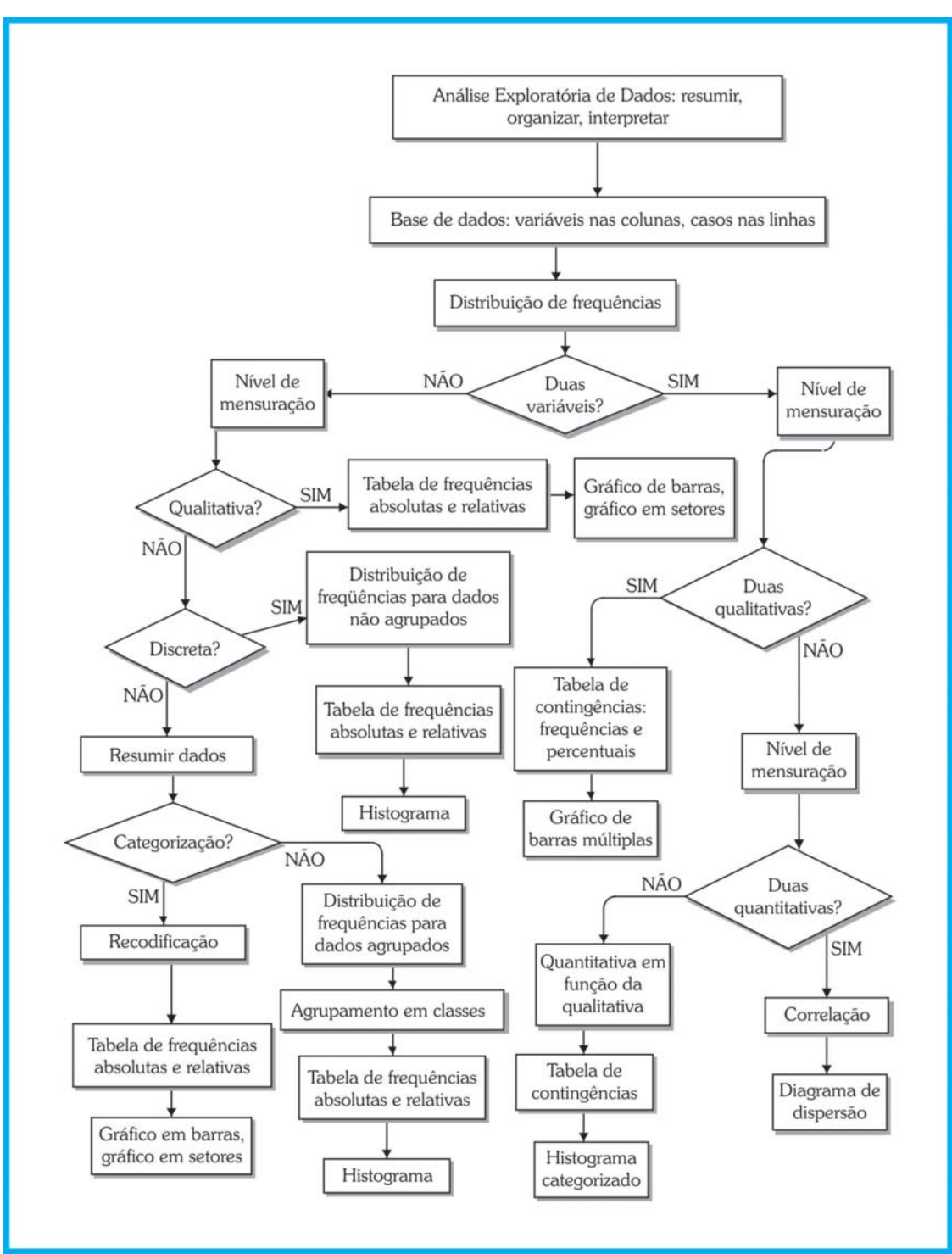

Figura 26: Resumo da Unidade 3. Fonte: elaborado pelo autor.

Caro estudante,

Essa Unidade foi importantíssima para você entender a Análise Exploratória de Dados. Vimos como organizar, interpretar e resumir as informações coletadas, níveis de mensuração e número de variáveis. Você aprendeu a elaborar tabelas, planilhas e gráficos de acordo com as especificidades das informações colhidas. Chegamos ao final da Unidade e ao começo de uma nova aprendizagem. Esta Unidade lhe deu base para o aprendizado proposto nas Unidades seguintes. Leia e releia quantas vezes precisar os variados exemplos propostos para cada categoria estudada. As Figuras, quadros, representações e exemplos são grandes aliados nesse processo de aprendizagem.

Interaja com sua turma e responda às atividades. A tutoria está pronta a lhe auxiliar e o professor ansioso em reconhecer suas habilidades desenvolvidas a partir do conhecimento deste conteúdo. Vamos em frente!!!

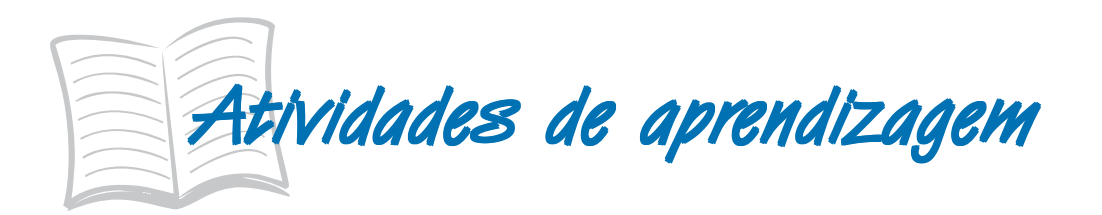

Chegan<br>Estatís<br>gou o Chegamos ao fim da Unidade 3 da disciplina de Estatística Aplicada à Administração. Agora, chegou o momento de verificar se você teve bom entendimento. Para saber, responda às atividades propostas e encaminhe-as para seu tutor através do Ambiente Virtual de Ensino-Aprendizagem. As atividades devem ser feitas usando o Microsoft Excel®, através do arquivo AmostraToyord.xls que está no ambiente virtual, salvo onde indicado.

- **3** 1) Construa a distribuição de frequências para a variável opinião sobre o *design* dos veículos da Toyord. Analisando os resultados, os clientes, de uma forma geral, têm boa impressão sobre o *design* dos veículos da TOYORD? JUSTIFIQUE.
- 2) A variável anos de remodelação dos veículos (na percepção do cliente) está representada no histograma a seguir:

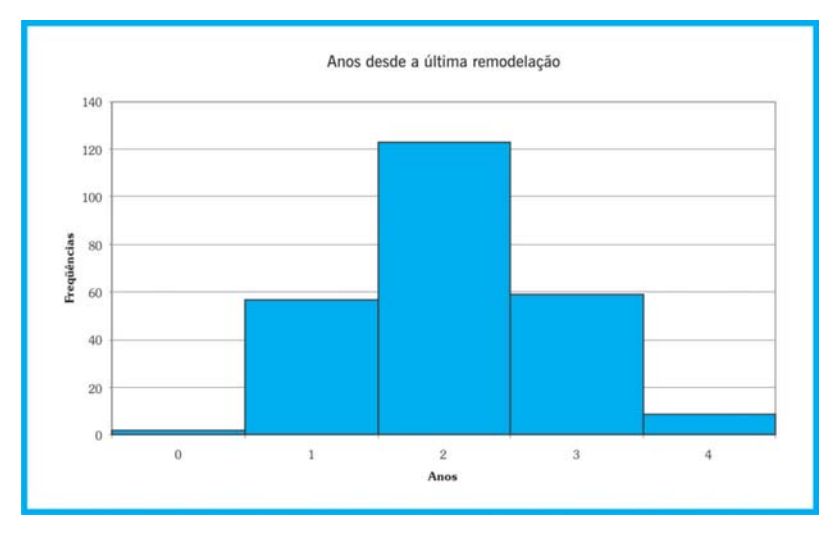

Fonte: adaptada pelo autor de Microsoft®.

O departamento de marketing alega que precisa de mais orçamento para "convencer" os clientes que os veículos da TOYORD têm *design* avançado, pois eles creem que a maioria dos clientes acha que eles foram remodelados "há vários anos atrás". Os dados confirmam a crença do departamento de marketing? JUSTIFIQUE!

- 3) Construa a distribuição de frequências agrupada em classes para a variável quilometragem média mensal percorrida com o veículo. Você considera que os clientes da Toyord usam bastante o veículo ou não? JUSTIFIQUE!
- 4) Construa a tabela de contingências para modelo por opinião sobre concessionárias (concessionária). Com base nela avalie se os clientes de todos os modelos estão satisfeitos com os serviços prestados. JUSTIFIQUE a sua resposta.
- 5) Os executivos da Toyord creem que seus clientes mais abastados são mais críticos, tendem a ser mais insatisfeitos com seus veículos. Para

**UNIDADE**

**3** verificar se isso é verdade construíram a tabela a seguir. Com base nela, a crença dos executivos é verificada (calcule os percentuais que achar necessários)? JUSTIFIQUE!

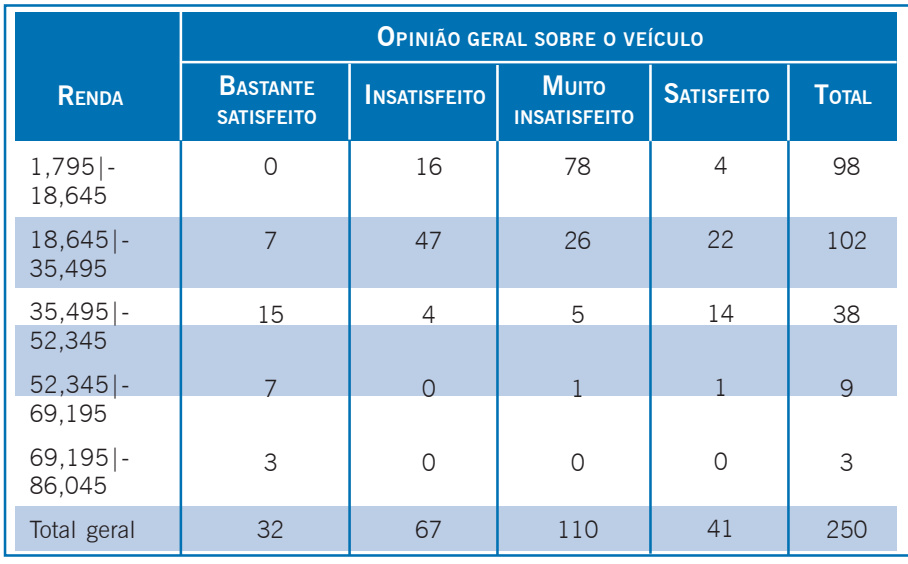

Fonte: adaptado pelo autor de Microsoft®.